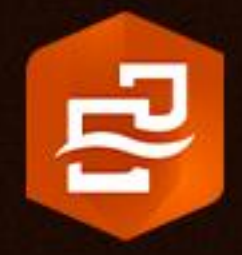

April 2023

# Insights in ArcGIS Enterprise Implementation Guide (Windows/Linux)

Essential tasks and best practices for setting up Insights in ArcGIS Enterprise with Windows or Linux.

### Task checklist

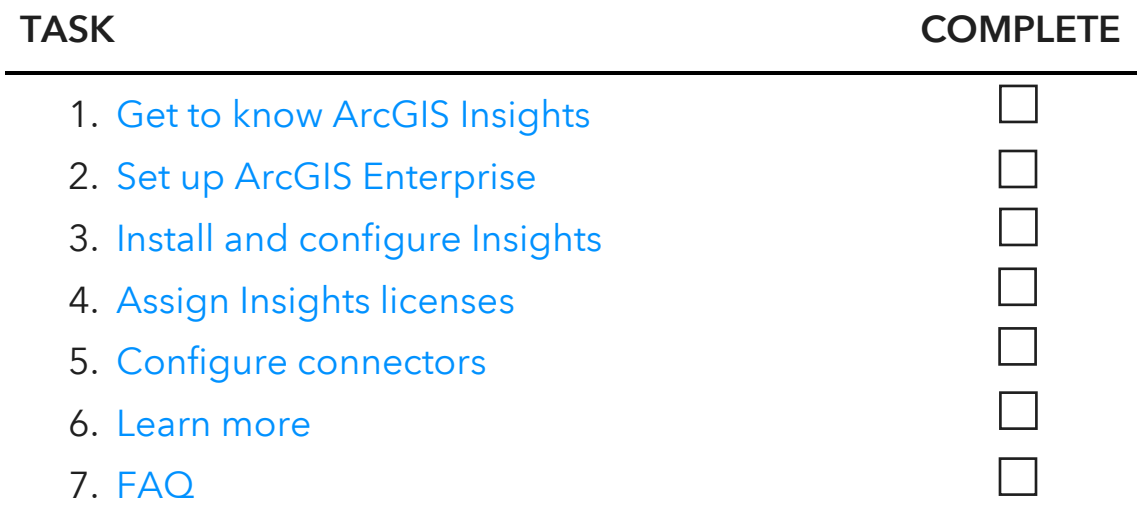

## <span id="page-2-0"></span>1. Get to know ArcGIS Insights

We're glad you've decided to start using Insights in ArcGIS Enterprise for your organization. If you have little or no GIS experience, that's OK—now is a great time to get started with Esri's geovisual analytics software.

ArcGIS Insights combines data visualization and analysis to accelerate decision making. Deploying Insights with ArcGIS Enterprise provides secure mapping and analysis behind your firewall or in the cloud.

#### Accelerate your analysis

From interactive charts and maps to advanced analytics, Insights has a wide range of capabilities that are used across a diverse array of industries. Below, you'll find a small sample of real-world scenarios accompanied by a guided exercise. You can review the exercises now and return to them after completing the set-up tasks in this guide.

- Data visualization–Spatial and nonspatial visualizations help translate your raw data into a format that can be explored and interpreted. Learn how you can use interactive maps and charts to [analyze traffic accidents](https://learn.arcgis.com/en/projects/get-started-with-arcgis-insights/) in Ottawa, Canada.
- Advanced analytics–With Insights, you can quickly move from data visualization to analytical techniques, such as link analysis and advanced statistical methods. Learn about using link analysis in Insights to [analyze the](https://learn.arcgis.com/en/projects/understand-the-refugee-crisis-with-link-analysis/)  [global refugee crisis.](https://learn.arcgis.com/en/projects/understand-the-refugee-crisis-with-link-analysis/)
- Spatial data science–Spatial data science is all about exploring the "why" questions in your data. In Insights, you can use the scripting environment to harness the power of Python and R for statistical analysis, data modeling, and more. See how you can use Insights to [create a COVID-19 hospital impact](https://www.esri.com/arcgis-blog/products/insights/analytics/use-chime-arcgis-insights/)  [model.](https://www.esri.com/arcgis-blog/products/insights/analytics/use-chime-arcgis-insights/)
- Interactive reports–After you've finished your analysis, it's often important to report your findings to key stakeholders. In Insights, you can share your analysis as an interactive report, allowing your stakeholders to explore your results and gain even more insights. Learn how to [create a](https://learn.arcgis.com/en/projects/create-a-report-in-arcgis-insights/) report, or use the [Insights gallery](https://doc.arcgis.com/en/insights/gallery/) to view real-world examples.

#### [Find more Insights tutorials](https://learn.arcgis.com/en/gallery/#?t=lesson&p=insights) on Learn ArcGIS

### ArcGIS free trial

If you're still making up your mind about Insights, you can enroll in the [ArcGIS free](https://www.esri.com/en-us/arcgis/trial)  [trial.](https://www.esri.com/en-us/arcgis/trial) The 21-day trial includes access to Insights in ArcGIS Online, which you can use to get to know Insights before you deploy Insights in ArcGIS Enterprise.

Insights in ArcGIS Online includes all the same functionality as Insights in ArcGIS Enterprise, except for database connections and the Insights scripting environment.

[Learn more about the Insights deployment options](https://doc.arcgis.com/en/insights/latest/get-started/insights-overview.htm)

# <span id="page-4-0"></span>2. Set up ArcGIS Enterprise

Now that you've decided to use Insights in your organization, you need to set up ArcGIS Enterprise.

Note: Make sure you check the compatibility between ArcGIS Enterprise and [Insights](https://doc.arcgis.com/en/insights/latest/administer/enterprise-compatibility.htm) before you make changes to an existing ArcGIS Enterprise deployment.

Insights in ArcGIS Enterprise is installed on top of a [base ArcGIS Enterprise](https://doc.arcgis.com/en/insights/latest/get-started/arcgis-enterprise-requirements.htm)  [deployment.](https://doc.arcgis.com/en/insights/latest/get-started/arcgis-enterprise-requirements.htm) For detailed information about setting up ArcGIS Enterprise, see the [ArcGIS Enterprise Quick Start Guide](https://www.esri.com/content/dam/esrisites/en-us/media/pdf/guides/quickstart-arcgis-enterprise.pdf). You won't need to read the full guide, just follow the steps outlined in Use ArcGIS Enterprise Builder (page 4) and Add members (page 6). More details about the specific licensing requirements for Insights will be discussed later in this guide.

Insights is compatible with single-machine and multi-machine ArcGIS Enterprise deployments and with deployments configured for high availability.

Once your ArcGIS Enterprise base deployment is ready, you can start [configuring](https://doc.arcgis.com/en/insights/latest/get-started/configure-portal.htm)  [your organization](https://doc.arcgis.com/en/insights/latest/get-started/configure-portal.htm) to support all the functionality in Insights.

# 3. Install and configure Insights

<span id="page-5-0"></span>Now that your ArcGIS Enterprise base deployment is installed and configured, it's time to install Insights. You can download the Insights setup from My [Esri.](https://my.esri.com/) It is recommended that you download the latest Insights version that is [compatible](https://doc.arcgis.com/en/insights/latest/administer/enterprise-compatibility.htm) with your ArcGIS Enterprise deployment.

There are several properties that administrators can configure. Properties like timeout limits and feature limits are configurable on ArcGIS Server. Check the [default](https://doc.arcgis.com/en/insights/latest/administer/configure-insights.htm)  [configurations](https://doc.arcgis.com/en/insights/latest/administer/configure-insights.htm) and make changes, if necessary.

### Security settings

Some organizations may need to disable certain connectors for security reasons. You can disable Microsoft OneDrive, Microsoft SharePoint, and Jupyter Kernel Gateway connectors for the entire organization during the Insights installation process.

[Learn more about installing Insights in ArcGIS Enterprise](https://doc.arcgis.com/en/insights/latest/get-started/install-insights.htm)

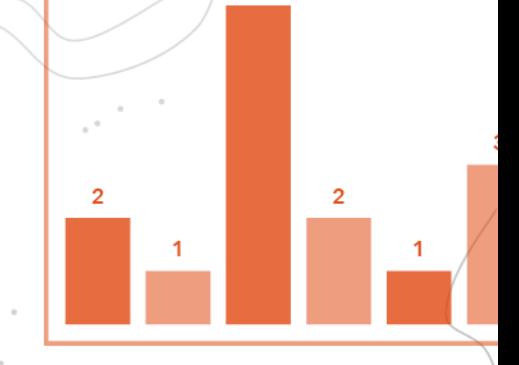

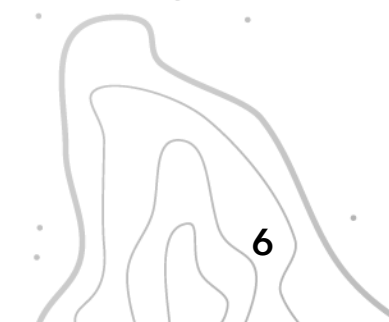

## <span id="page-6-0"></span>4. Assign Insights licenses

Before members of your organization can use Insights, they must be granted the necessary user type, role, and license. An ArcGIS Enterprise administrator can [manage the user types and roles](https://enterprise.arcgis.com/en/portal/latest/administer/windows/manage-members.htm) and [assign licenses](https://enterprise.arcgis.com/en/portal/latest/administer/windows/manage-licenses.htm) for an organization.

Note: If your organization does not have Insights licenses, or if you need to purchase additional licenses, contact your Esri account manager or [Esri Sales](https://www.esri.com/en-us/contact#c=us&t=1) for assistance.

Each Insights analyst in your organization must have one of each of the following:

- User type—Creator or GIS Professional
- Role-Publisher or Administrator
- License–Insights license

Note: There are several capabilities in Insights that are only available to administrators. Therefore, it's best practice to assign an Insights license to at least one member of your organization with an Administrator role.

Members of your organization with the necessary user types, roles, and licenses assigned can now access and [sign in](https://doc.arcgis.com/en/insights/latest/get-started/access-insights.htm) to Insights.

Note: Members of your organization without the required licensing to use Insights can still access Insights as a viewer. Any members of the organization can open Insights in viewer mode and view reports and workbooks that were shared with them.

For more information and assistance with purchasing, contact [Esri Sales.](https://www.esri.com/en-us/contact#c=us&t=1)

#### [Learn more about licensing in Insights](https://doc.arcgis.com/en/insights/latest/administer/administer-insights.htm)

# 5. Configure connectors

<span id="page-7-0"></span>Additional configurations may also be required for your organization to access data and capabilities from certain connectors:

- Microsoft OneDrive and SharePoint connectors—Microsoft OneDrive and Microsoft SharePoint are important data repositories for many organizations. A Microsoft 365 administrator must [register Insights with Microsoft Azure](https://links.esri.com/register-insights-azure) before connections can be made to [OneDrive](https://doc.arcgis.com/en/insights/latest/get-started/create-onedrive-connection.htm) or [SharePoint.](https://doc.arcgis.com/en/insights/latest/get-started/create-sharepoint-connection.htm)
- Database connectors-As an administrator, you can [add connectors](https://doc.arcgis.com/en/insights/latest/administer/manage-connector-types.htm) that members of your organization can use to [create database connections](https://doc.arcgis.com/en/insights/latest/get-started/create-a-database-connection.htm) and [share the connection](https://doc.arcgis.com/en/insights/latest/share/share-connection.htm) with other members of your organization. You can also [enable OS authentication](https://doc.arcgis.com/en/insights/latest/administer/enable-os-authentication.htm) if it's required for your organization's SQL Server databases.

[Learn more about supported databases](https://doc.arcgis.com/en/insights/latest/administer/supported-databases.htm)

• Jupyter Kernel Gateway–A Jupyter Kernel Gateway connection is used to access Python and R Kernels through the [Insights scripting environment.](https://doc.arcgis.com/en/insights/latest/analyze/scripting-overview.htm) A Jupyter Kernel Gateway is required to [create a connection.](https://doc.arcgis.com/en/insights/latest/analyze/connect-kernel-gateway.htm)

[Learn more about scripting in Insights](https://github.com/Esri/insights-scripting-guide)

*Copyright © 2023 Esri. All rights reserved.* 8

### <span id="page-8-0"></span>Learn more

Congratulations! If you've followed the steps in this guide, you've successfully deployed Insights in ArcGIS Enterprise for your organization.

The resources in this section will help you troubleshoot, answer questions, and find further training courses.

- Now that you've completed the Insights deployment process, you can revisit the resources in the [Get to know ArcGIS Insights](#page-2-0) section.
- The [Learn ArcGIS gallery](https://learn.arcgis.com/en/gallery/) includes a collection of tutorials, articles, stories, and videos that help you learn about ArcGIS. It also includes [tutorial series](https://learn.arcgis.com/en/gallery/#?t=path&p=insights) of related resources about a specific topic.
- Browse the [ArcGIS Insights Resources](https://www.esri.com/en-us/arcgis/products/arcgis-insights/resources) page to find recommended learning materials, blogs, documentation, and more.
- [ArcGIS Insights help](https://doc.arcgis.com/en/insights/latest/get-started/get-started.htm) is a key resource for learning how to use the software in general and to perform specific tasks. Search by keyword to find documentation, such as [what's new](https://doc.arcgis.com/en/insights/latest/get-started/whats-new.htm) and [frequently asked questions.](https://doc.arcgis.com/en/insights/latest/get-started/faq.htm)
- Join the ArcGIS Insights community on [Esri Community \(GeoNet\)](https://community.esri.com/t5/arcgis-insights/ct-p/arcgis-insights). Here you can join discussions with other Insights users and Esri staff, ask questions, or submit ideas for features you'd like to see in the future. For more news direct from the Insights team, follow the [ArcGIS Blog.](https://www.esri.com/arcgis-blog/?s=#&products=insights)
- The GIS community, including Esri, shares thousands of ready-to-use authoritative datasets in [ArcGIS Living Atlas of the World.](https://livingatlas.arcgis.com/en/) Living Atlas covers everything from historical census data to environmental conditions derived from live sensor networks and earth observations.
- Contact [Esri Technical Support](https://www.esri.com/en-us/contact#c=us&t=5) for technical issues or [Esri Sales](https://www.esri.com/en-us/contact#c=us&t=1) for licensing questions.

## <span id="page-9-0"></span>FAQ

#### How do I purchase Insights?

You can purchase ArcGIS Insights licenses by contacting your Esri account manager or [Esri Sales.](https://www.esri.com/en-us/contact#c=us&t=1) Insights licenses may also be included in an organization's Enterprise Agreement.

#### Can I use Insights with ArcGIS Online?

Yes. You can deploy Insights with ArcGIS Online, ArcGIS Enterprise, or as a desktop application.

#### Can I use Insights on a Mac?

You can deploy Insights in ArcGIS Enterprise in a Windows or Linux environment. Members of your organization can access Insights through a [supported web browser,](https://doc.arcgis.com/en/insights/latest/administer/supported-browsers.htm) including on a macOS computer.

Insights desktop is available to all Insights users and can be [installed on a macOS](https://doc.arcgis.com/en/insights/latest/get-started/install-insights-desktop.htm)  [computer.](https://doc.arcgis.com/en/insights/latest/get-started/install-insights-desktop.htm)

#### Can I use Insights with ArcGIS Enterprise for Kubernetes?

Insights will be available with a future release of ArcGIS Enterprise for Kubernetes.

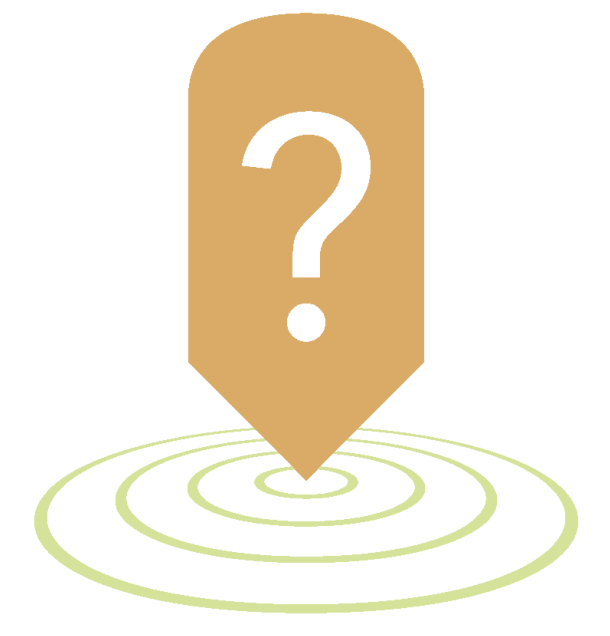